## **Historie**

Publiziert [infrastruktur.services@fhnw.ch](mailto:infrastruktur.services@fhnw.ch) allgemeine Anleitung Immobilien & Infrastruktur Doku

Sämtliche Aktionen und Anpassungen werden in CAMPOS historisiert. Diese Funktion erlaubt es jederzeit einen alten Projektstand einzusehen und rückwirkend zu verändern. Um das Ansichtsdatum zu ändern, nur auf das Datum oben rechts klicken.

**ACHTUNG**: Rückwirkende Änderungen dürfen nur im laufenden Jahr gemacht werden. In den Vorjahren dürfen keine Änderungen mehr vorgenommen werden.

Im neuen Dialog kann das gewünschte Datum ausgewählt und dann mit "Auswählen" bestätigt werden.

Nebst der Vergangenheit können damit auch in der Zukunft bereits Zuweisungen erstellt oder Equipments platziert werden. Die Anpassungen werden dann, per gewähltem Stichtag gültig. An der roten Werkzeugleiste ist erkennbar, dass entweder ein Stichdatum in der Vergangenheit oder in der Zukunft ausgewählt wurde.

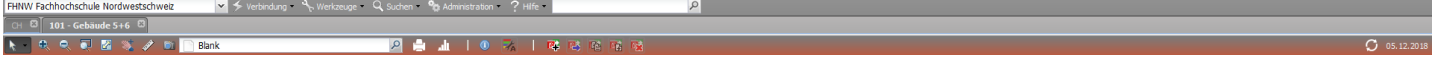

**Wichtig:** Bevor weitere Anpassungen ausgeführt werden, muss unbedingt wieder das heutige Datum ausgewählt werden. Dazu ist wieder ein Klick auf das Datum oben rechts nötig.

publiziert: 19. Dezember 2018 14:37 Service: S0090 - Computer-Aided Facility Management (CAFM | Campos)